## *Impressió d'esborranys d'Ajudes de Menjador i Transport pels sol·licitants des de Web Família 2.0: Notificació d'Esborranys*

Els usuaris de Web Família 2.0 que siguen tutors d'un alumne/a i, que siguen sol·licitants d'Ajudes de Menjador i Transport, podran consultar e imprimir els seus esborranys des de Web Família. Per a això, des de la DG Centres, s'ha d'haver realitzat una notificació prèvia, indicant que els esborranys de les sol·licituds d'Ajudes de Menjador i Transport ja estan disponibles per a tots aquells que en eixe moment siguen usuaris de Web Familia.

Una vegada realitzada la notificació per part de la DG Centres, els usuaris de Web Família, una vegada validats amb el seu usuari i contrasenya, veuran una nova comunicació en l'apartat d'*Avisos*, tal com es mostra en la imatge següent:

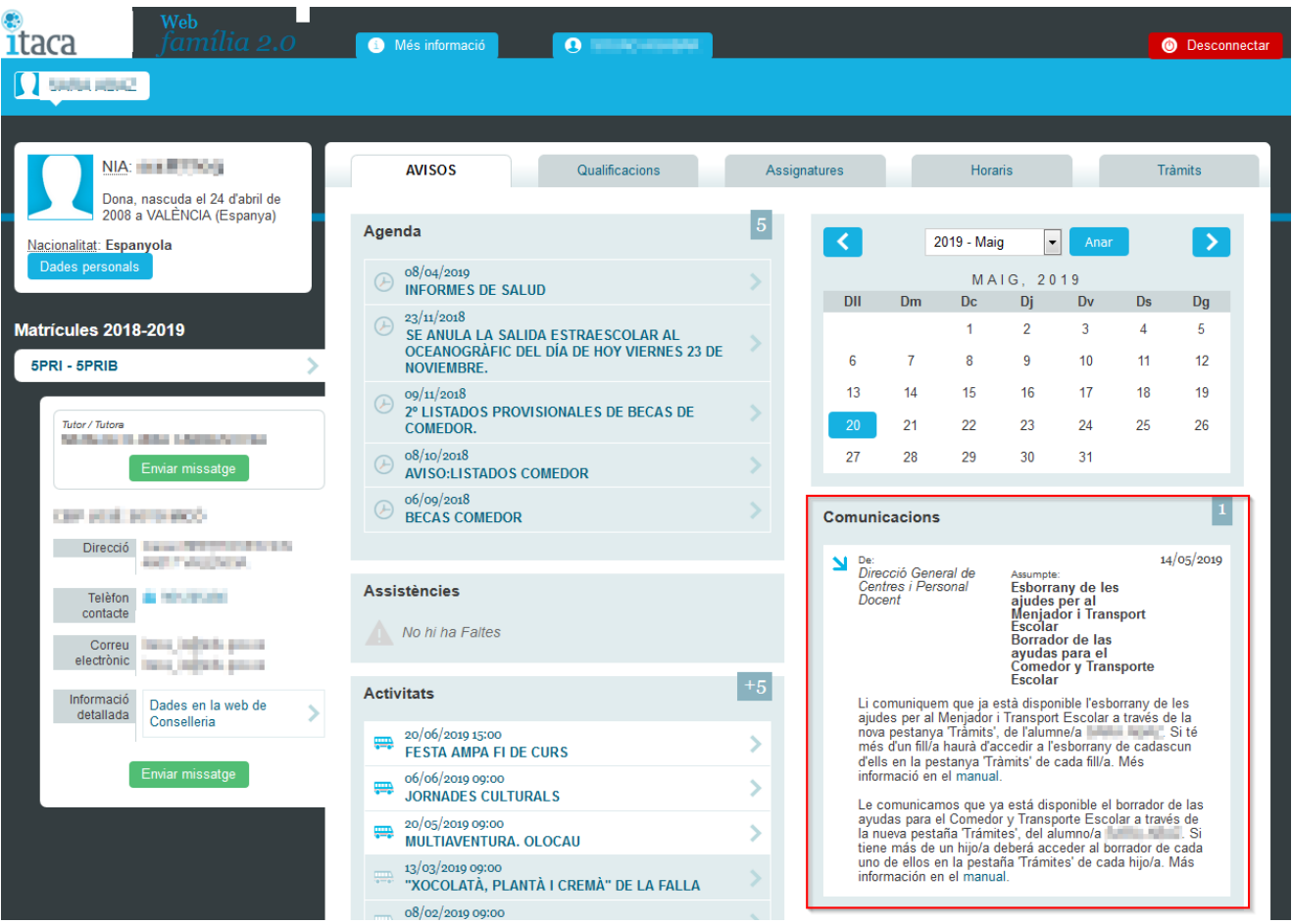

Per a poder imprimir l'esborrany, l'usuari haurà d'accedir a l'apartat *Tràmits* i prémer el botó *Descarregar Esborrany*, tal com es mostra en la imatge següent:

## Manual Gestió d'Esborranys Menjador i Transport

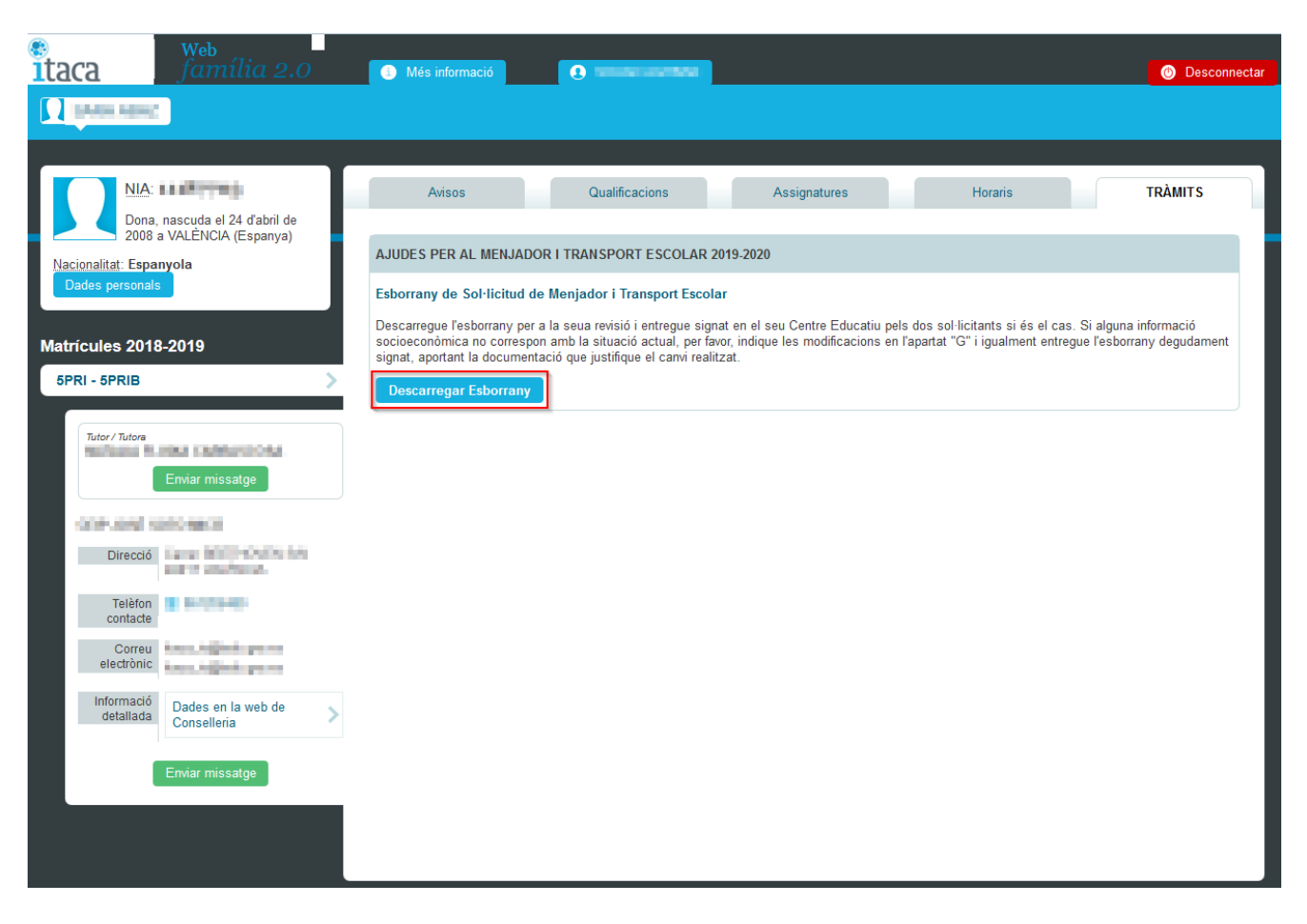

Per a cada NIA seleccionat es descarregarà un fitxer PDF format per un total de quatre pàgines amb la mateixa informació. Dues pàgines correspondran a la *Persona Interessada* en cadascun dels idiomes oficials de la CV i les altres dues pàgines correspondran a l'*Administració* en cadascun dels idiomes oficials de la CV. Totes les pàgines porten associat al final de cada pàgina, un CSV, Codi Segur de Verificació.

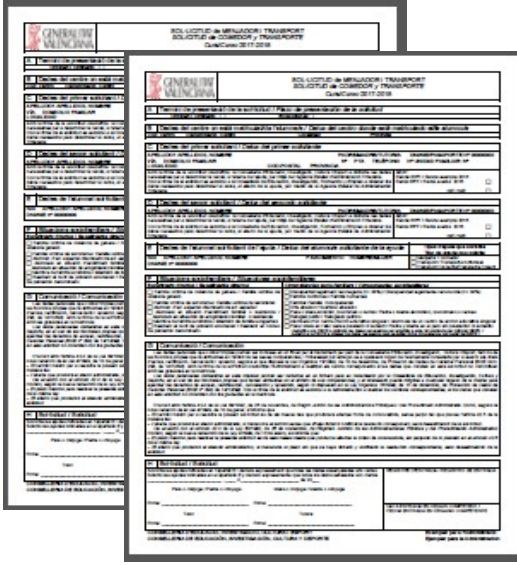

**NOTA:** Totes les pàgines del mateix idioma oficial, triat pels sol·licitants, hauran de ser signades per tots els sol·licitants i entregades en el centre on es formalitze la matrícula per al curs escolar corresponent.

## *Impresión de borradores de Ayudas de Comedor y Transporte por los solicitantes desde Web Familia 2.0: Notificación de Borradores*

Los usuarios de Web Familia 2.0 que sean tutores de un alumno/a y, que sean solicitantes de Ayudas de Comedor y Transporte, podrán consultar e imprimir sus borradores desde Web Familia. Para ello, desde la DG Centros, se debe haber realizado una notificación previa, indicando que los borradores de las solicitudes de Ayudas de Comedor y Transporte ya están disponibles para todos aquellos que en ese momento sean usuarios de Web Familia.

Una vez realizada la notificación por parte de la DG Centros, los usuarios de Web Familia, una vez validados con su usuario y contraseña, verán una nueva comunicación en el apartado de *Avisos*, tal como se muestra en la imagen siguiente:

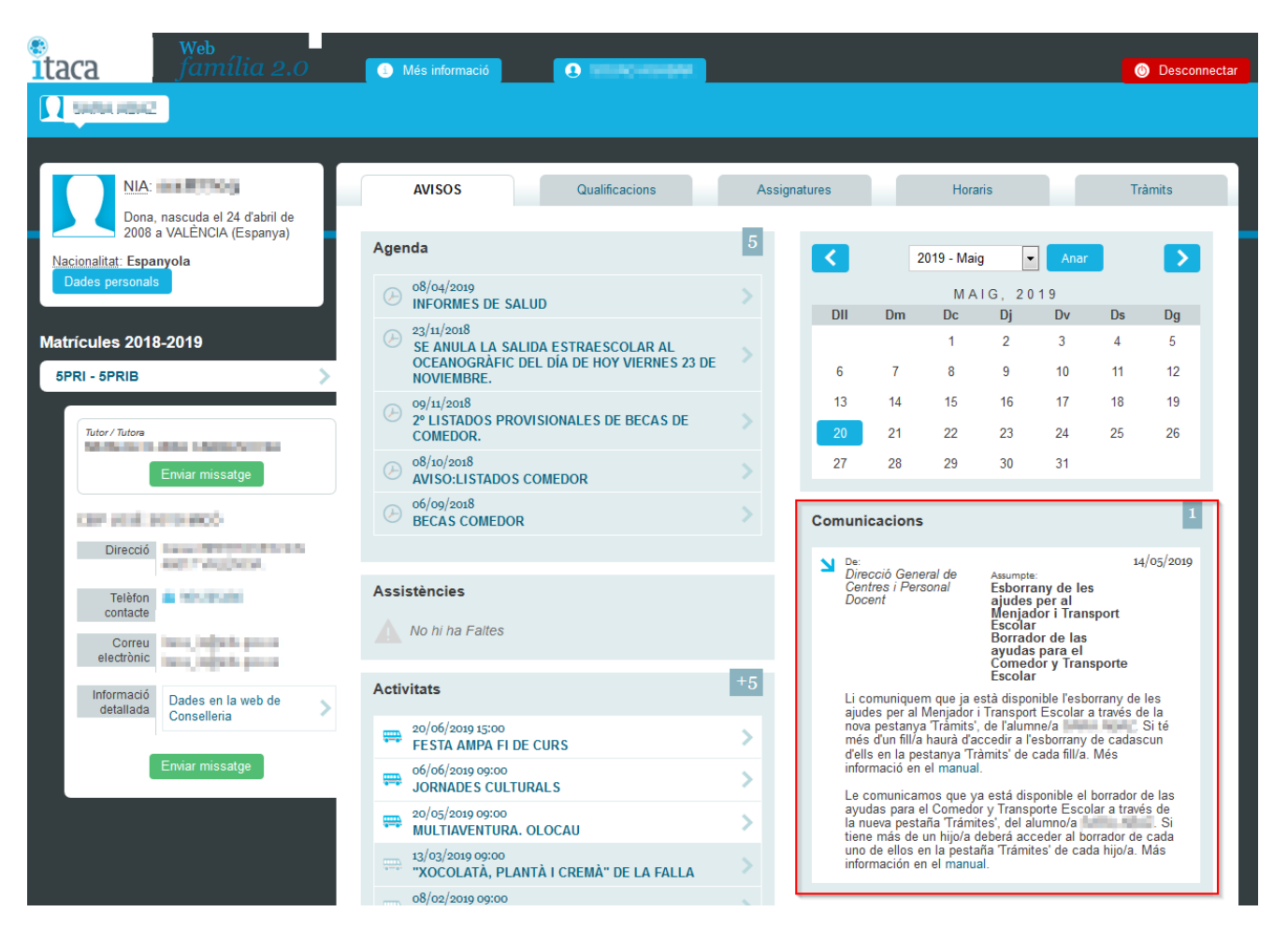

Para poder imprimir el borrador, el usuario deberá acceder al apartado *Tràmits* y pulsar el botón *Descarregar Esborrany*, tal como se muestra en la imagen siguiente:

## Manual Gestió d'Esborranys Menjador i Transport

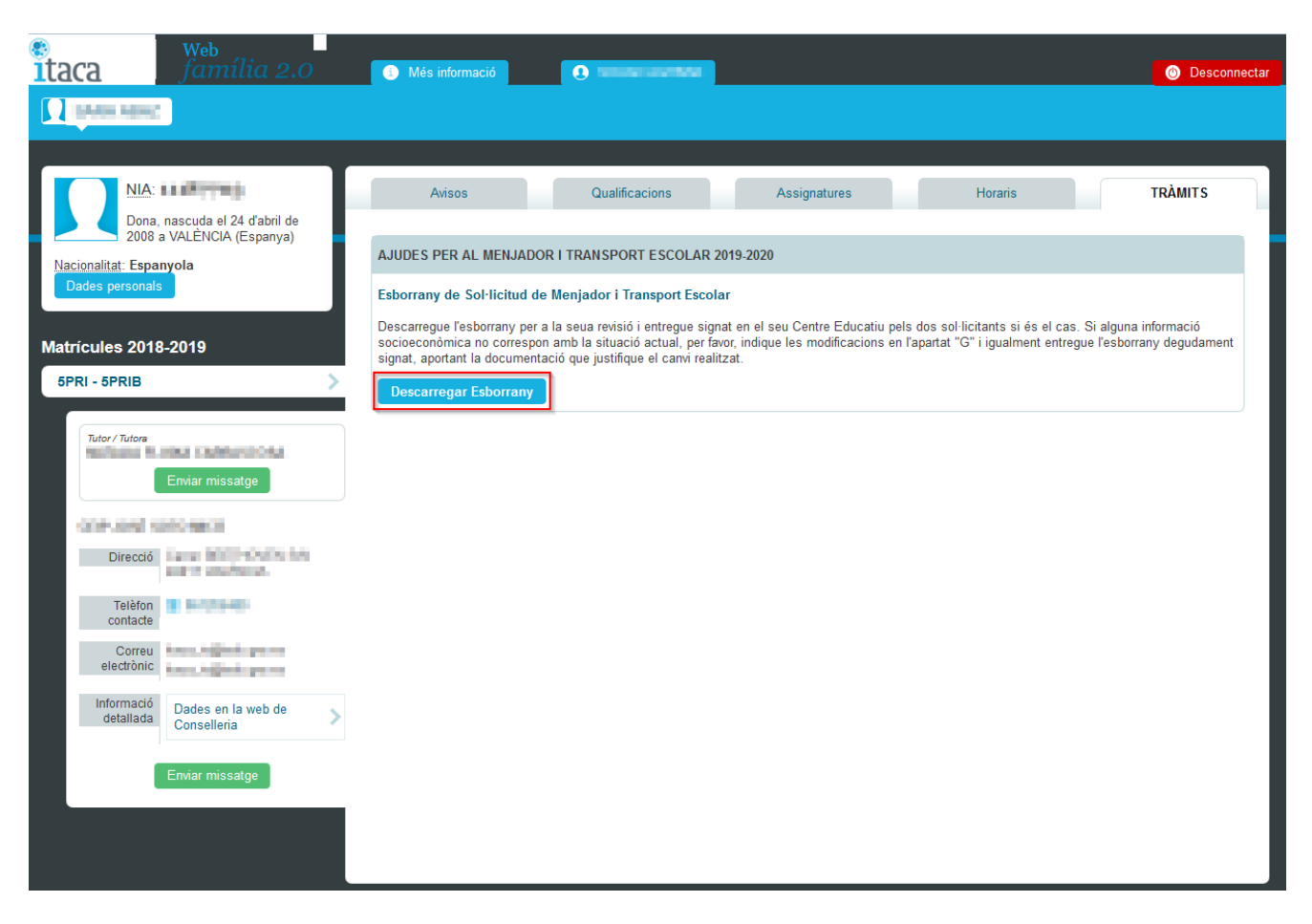

Para cada NIA seleccionado se descargará un fichero PDF formado por un total de cuatro páginas con la misma información. Dos páginas corresponderán a la *Persona Interesada* en cada uno de los idiomas oficiales de la CV y las otras dos páginas corresponderán a la *Administración* en cada uno de los idiomas oficiales de la CV. Todas las páginas llevan asociado al final de cada página, un CSV, Código Seguro de Verificación.

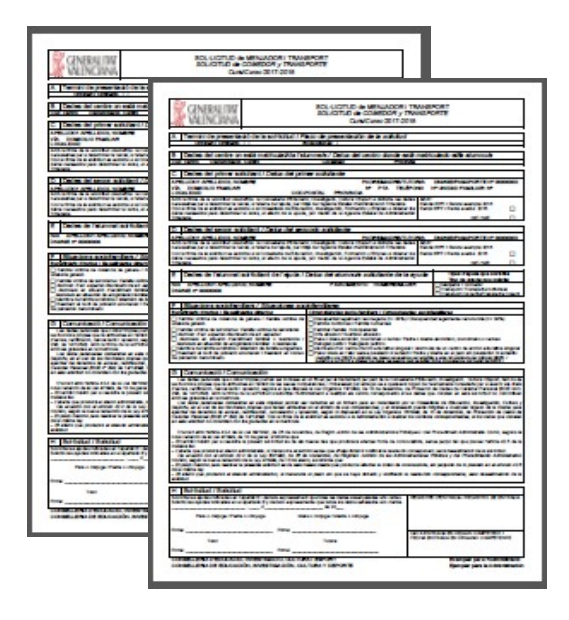

**NOTA:** Todas las páginas del mismo idioma oficial, elegido por los solicitantes, deberán ser firmadas por todos los solicitantes y entregadas en el centro donde se formalice la matrícula para el curso escolar correspondiente.